# آشنایی با پایگاه استنادی SCOPUS

# زهرا دریکوند کارشناس ارشد مدیریت اطالعات دانشکده پرستاری پلدختر

#### **اسکوپوس (Scopus (چیست؟**

اسکوپوس بزرگــنزین بانک اطلاعاتی «چکیده» و «استناد» متون دارای داوری همتا، اعم از کتابها، ژورنالهای علمی، و مقاالت کنفرانسی جهان است. این بانک عالوه بر چکیده، منابع این متون را نیز نشان میدهد. بنابراین امکان محاسبه تعداد استنادات برای هر مقاله امکانپذیر است.

اسکوپوس بیش از ۲۲۸۰۰ عنوان دنبالهدار، ۱۵۰۰۰۰ کتاب و ۵۰۰۰ ناشر را پوشش میدهد و از آنجایی که به صورت روزانه آپدیت میشود تا جدیدترین پژوهشها و اطالعات علمی در زمینههای مختلف از جمله تکنولوژی، پزشکی، علوم اجتماعی و هنر را در خود جای دهد، این عدد هر لحظه تغییر میکند.

این پایگاه، ۷۰میلیون سند از سال ۱۷۸۸ تاکنون را در بر میگیرد. سال انتشار مراجع این موارد که تعدادشان به ۱٫۴میلیارد میرسد، به سال ۱۹۷۰ و پس از آن برمیگردد.

اسکوپوس اواخر سال ۲۰۰۴ توسط الزویر ، ناشر هلندی ر اهاندازی شد و سریعاً به معتبر ترین بایگاه اطالعاتی تبدیل شد. پایگاه استنادی اسکوپوس برای هر نویسنده، یک پروفایل شخصی در نظر میگیرد و اطالعات مهم را در آن به نمایش میگذارد. تاکنون ۱۶میلیون پروفایل در این پایگاه ایجاد شده که قریب به ۷۰۰۰۰ مورد از آنها، پروفایلهای موسسات اصلی در سطح جهان میباشد.

برای ورود به پایگاه SCOPUSآدرس com.scopus.www://http وارد شوید

## **راهنمای استفاده از اسکوپوس(SCOPUS(**

#### **Register وعضویت دراسکوپوس**

با عضویت در این پایگاه می توانید از امکانات آن از قبل ذخیره کردن اطالعات وسیستم آگاهی رسانی استفاده نمائید.برای عضویت،گزینه Register را انتخاب و فرم عضویت را پر نمائید.درمراجعات بعدی دیگرنیازی به ثبت نام کردن ندارید فقط با انتخاب Login و وارد نمودن شناسه کاربری و رمز عبور خود،از امکانات این سایت بهره ببرید.

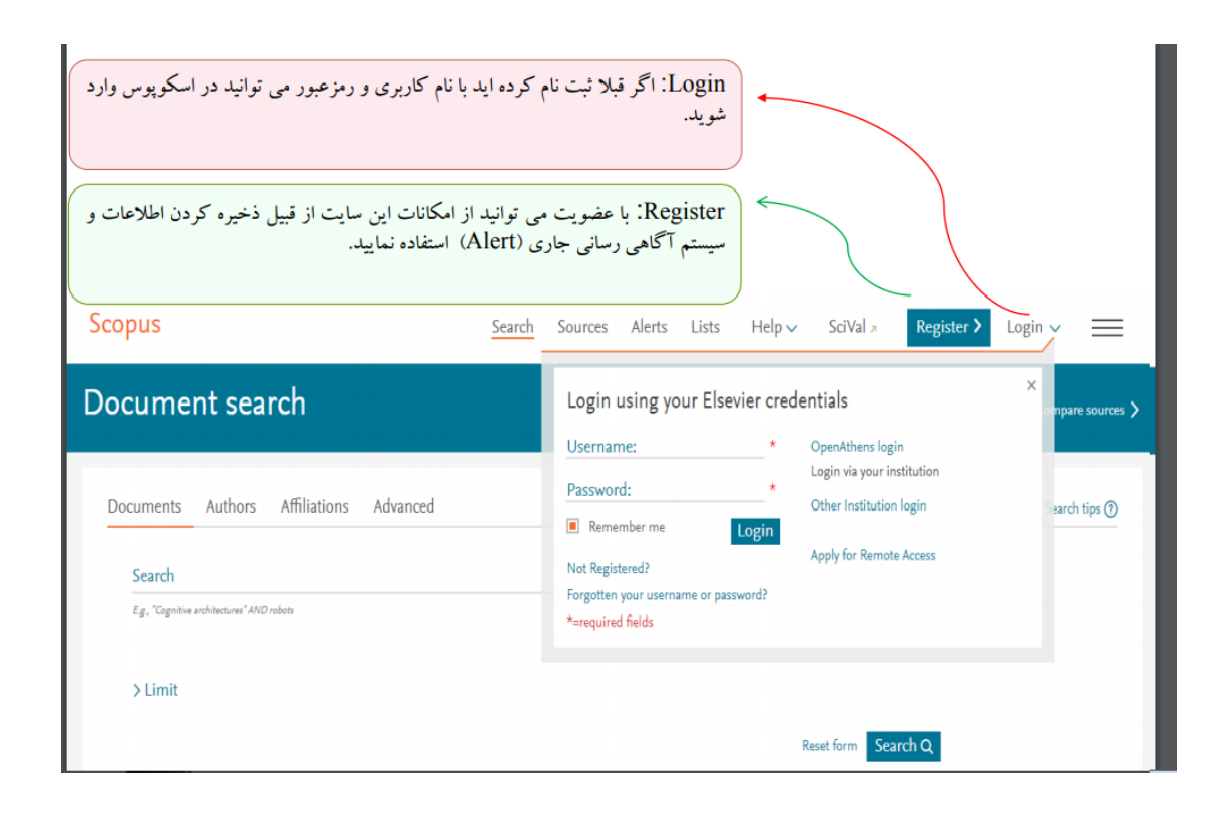

#### **انواع شیوه های جستجو در اسکوپوس)SCOPUS)**

Document: امکان جستجوی موضوعی را فراهم می کند.

Author:امکان جستجوی مدارک یک نویسنده خاص را فراهم میکند.

Affiliation: ازطریق این قسمت می توان تولیدات علمی یک دانشگاه یا کشور را بدست آورد.

Advanced:برای جستجوی پیشرفته،جامع و در مواردی که استراتژی جستجو خیلی طوالنی است کاربرد دارد.

## **جستجوی موضوعی**

در قسمت Search Document امکان جستجوی موضوعی وجود دارد.

درجعبهی جستجویSearch for ، کلیدواژههای خود را وارد کنید.

از منوی آبشاری روبروی آن فیلد دلخواه از قبیل عنوان مقاله، چکیده، نویسنده و ... را انتخاب و جستجوی خود را به آن فیلد محدود کنید.

جستجوي موضوعي SCOPUS

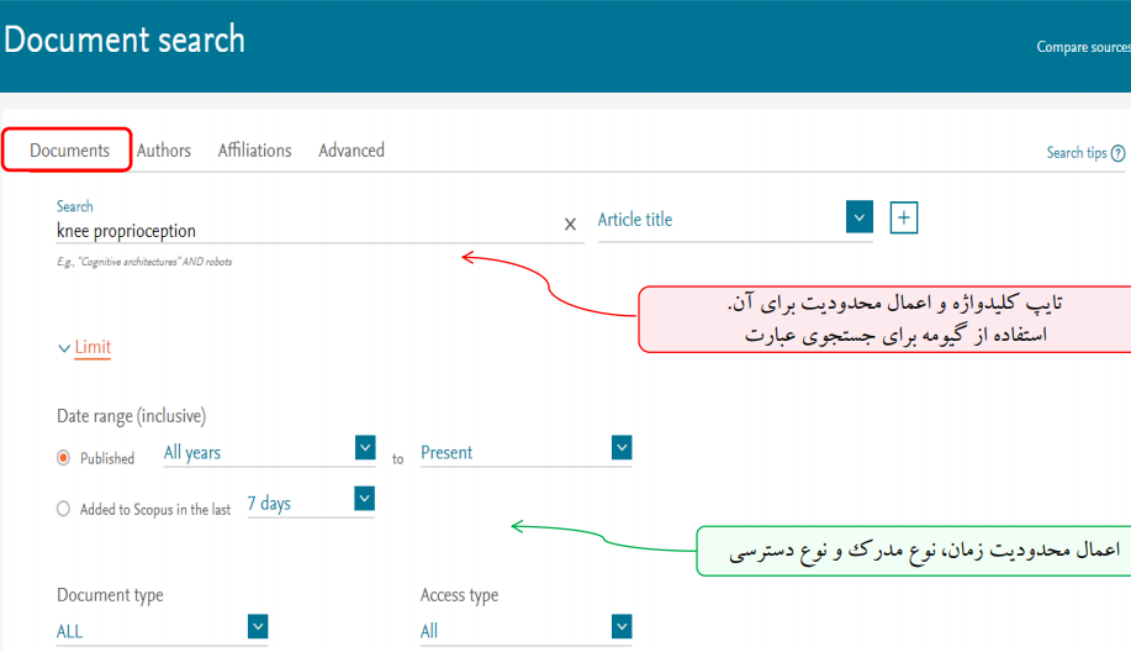

## **Refine results-Limit-Exclude:های گزینه کابرد**

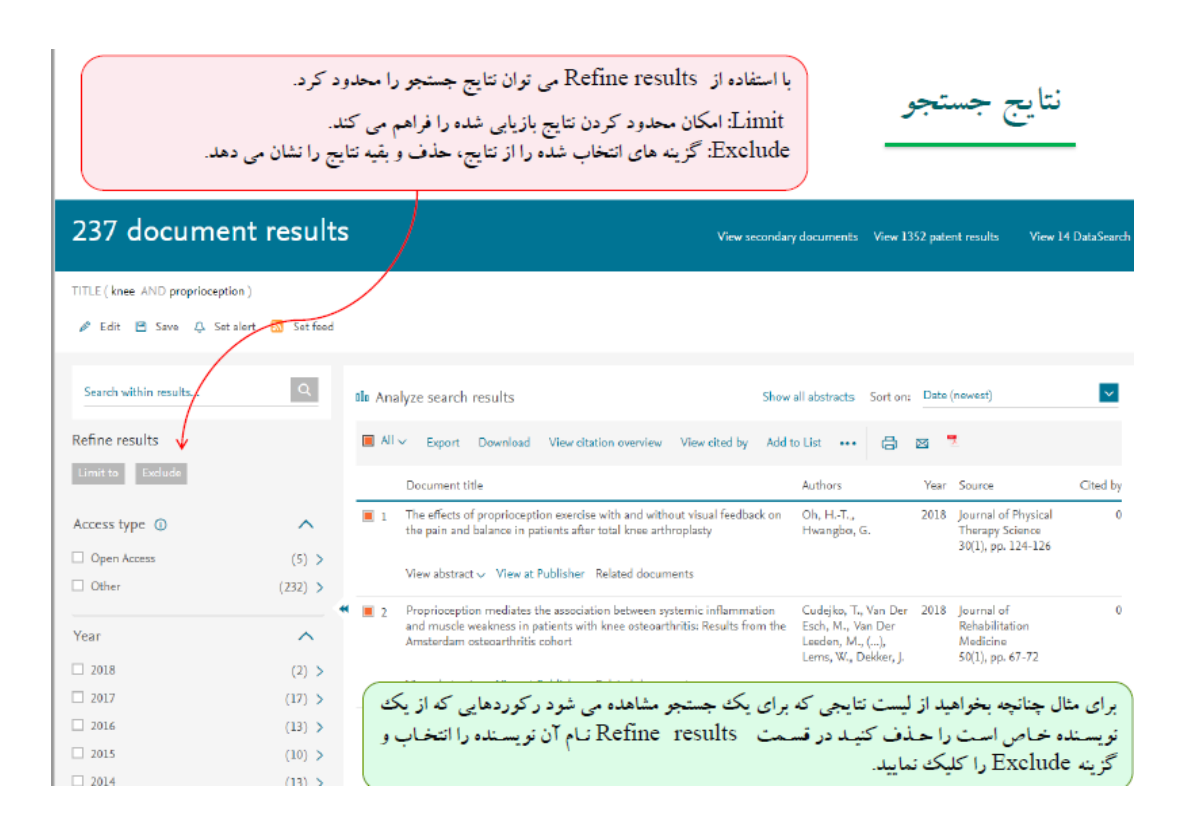

اطالعات هر رکورد شامل عنوان مقاله،اسم نویسندگان،تاریخ انتشار مقاله،منبع آن مقاله،وتعداد استناد به آن مقاله است

با کلیک کردن برروی نام نویسنده،لیست تمام مقاالت آن نویسنده که در اسکوپوس وجود دارد قابل مشاهده است. abstract View:چکیده رکورد مورد نظر نمایش داده می شود

publisher at View:به صفحه ناشر آن رکورد هدایت میکند

Releted documents:رکوردهای مرتبط با رکورد مورد نظر را نشان می دهد

با استفاده از گزینهAnalyze results search می توان نتایج جستجو را براساس سال انتشار مقاله،منبع،نویسنده،وابستگی سازمانی،کشور،نوع مدرک و محدوده موضوعی تحلیل آماری کرد.

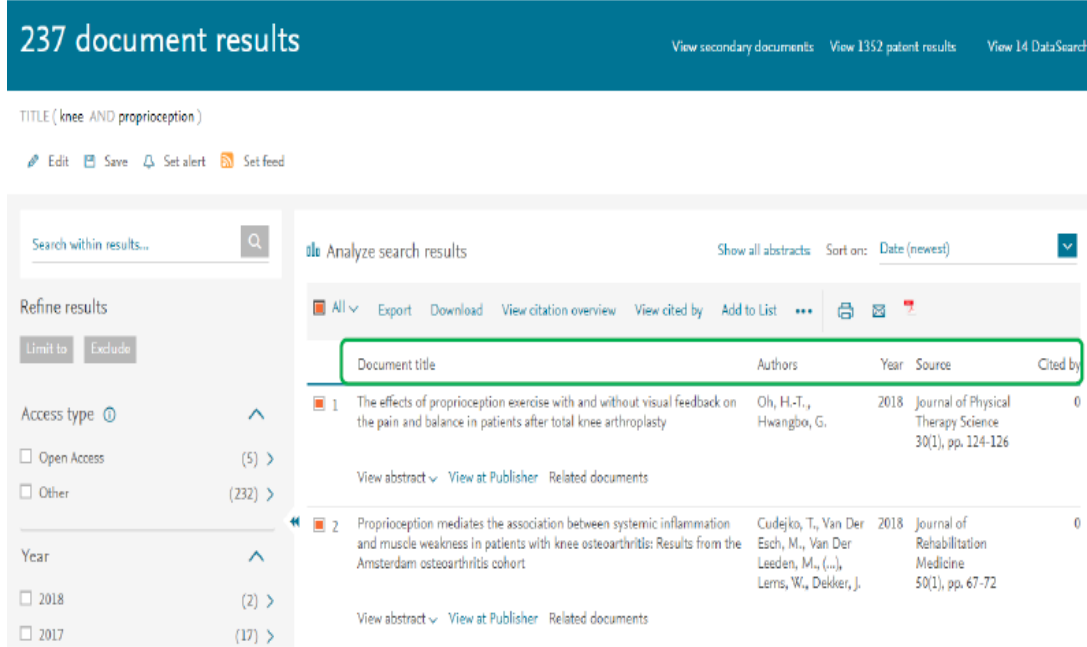

#### **جستجوی نویسنده**

اسکوپوس به هر نویسنده کد 16 رقمی منحصر به فردی اختصاص داده است که با وارد کردن آن می توان مدراک آن نویسنده را جستجو کرد.این کد برای تمایز دادن بین نویسندگان دارای نام مشابه مفید است.همچنین نام نویسندگان ممکن است به فرمت های مختلف نوشته شود که با داشتن کد هر نویسنده تمام مقاالت نویسنده که نام وی با فرمت های مختلف نوشته شده بازیابی خواهد شد.

## جستجوي نويسنده در SCOPUS

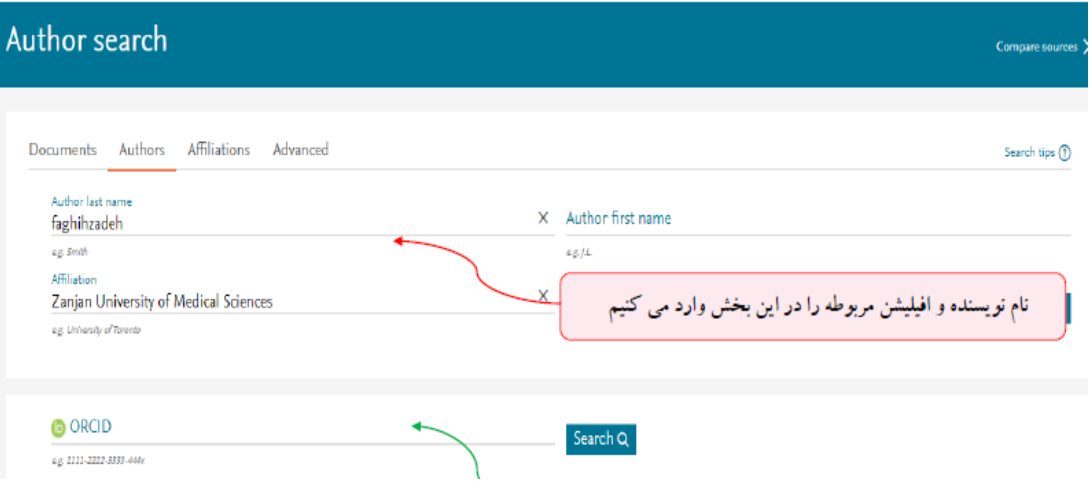

جستجوى پيشرفته *SCOPUS* 

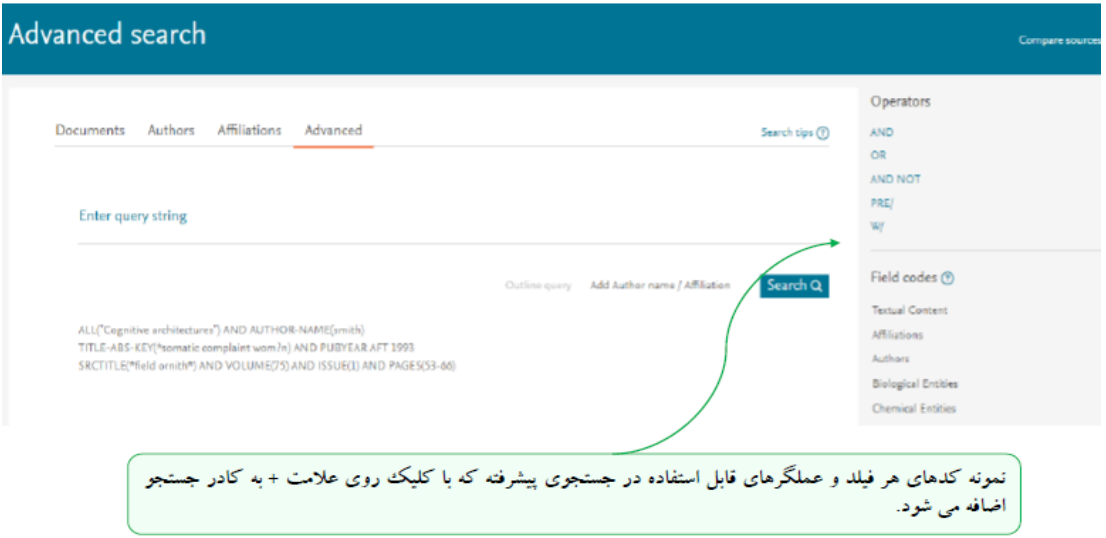

استراتژی سرچ پیشرفته را با استفاده از عملگرها و کدهای ستون سمت راست وارد می کنیم و گزینه Search را می زنیم.

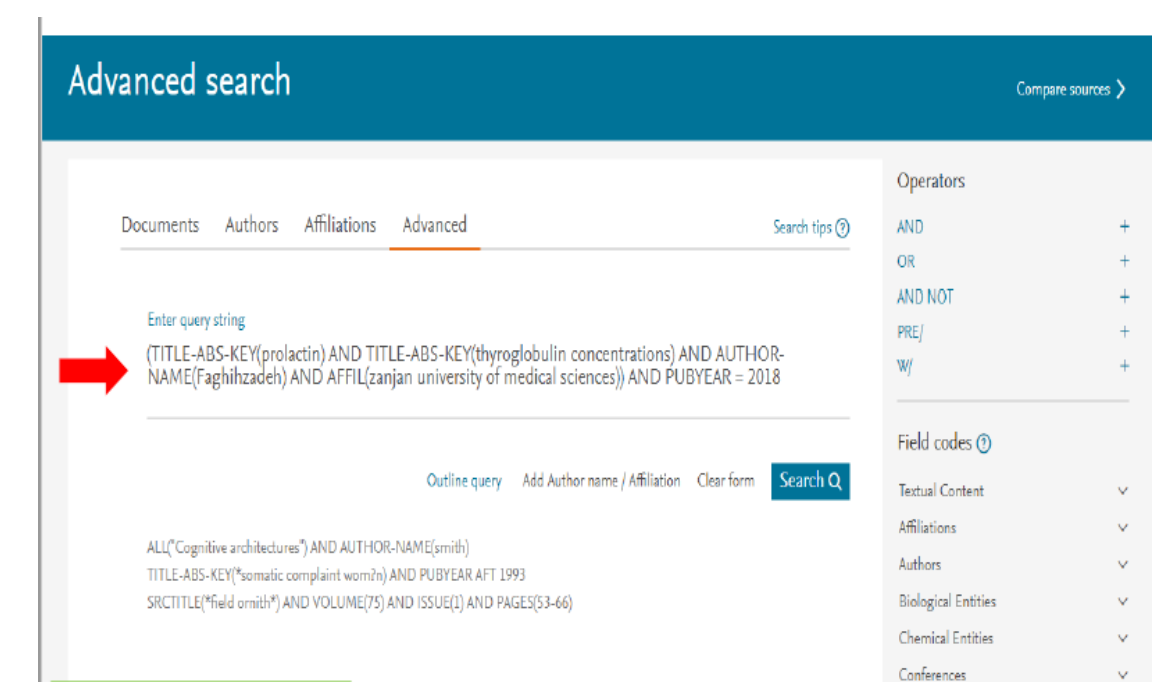